## **Exercises** 2 – Getting Started with C Programming

Department of Computer Science University of Pisa Largo B. Pontecorvo 3 56127 Pisa

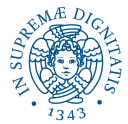

1/1

K ロ ▶ K @ ▶ K 할 > K 할 > 1 할 > 1 이익어

- Open a text editor (e.g., gedit)
- **O** Create a file hello.c
- . Write in hello.c your Hello World!
- Open a shell and move to the directory where you saved hello.c

4/ 미 > 4 레 > 4 로 > 4 로 > 1 로 1 - 9 Q Q - 2/1

**• Compile hello.c using GCC and run it** 

- **Create a copy of hello.c**
- Modify the copy as followse:
	- **Declare an integer variable** age
	- Assign to age your age
	- $\bullet$  Print to the standard output the content of  $\alpha$

3/10 > 3/10 > 3/2 > 3/2 > 3/10 + 2/2 + 2/2 + 2/2 + 2/2 + 2/2 + 2/2 + 2/2 + 2/2 + 2/2 + 2/2 + 2/2 + 2/2 + 2/2 + 2/2 + 2/2 + 2/2 + 2/2 + 2/2 + 2/2 + 2/2 + 2/2 + 2/2 + 2/2 + 2/2 + 2/2 + 2/2 + 2/2 + 2/2 + 2/2 + 2/2 + 2/2 + 2

• Compile and execute

- Define, using pre-processor directives, a constant MATRICOLA that contains your matricola
- Print to the standard output "Hello World, I am X years old and my matricola is Y" where X is the content of  $\frac{age}{1}$  from previous exercise and Y is the value of MATRICOLA

4/1

- Modify program of Exercise 3 so that the text "Hello World, I am X years old and my matricola is Y" is defined in a parametric directive of the pre-processor HELLO(X,Y)
- Print to the standard output the text using the directive HELLO(X,Y)
- Compile and run
- Use GCC to show the output of the pre-processor (without compiling and linking): what happened to your C source?

+ ロ ▶ + 레 ▶ + 리 ▶ + 리 ▶ │ 리 → 이익(\*) 5/1